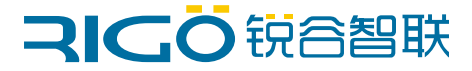

#### 工业无线路由器

快捷操作手册

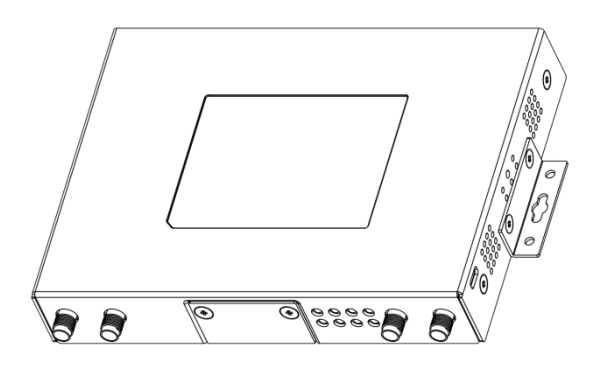

适用型号:R9660L、R9660S、R9680S

#### 目录

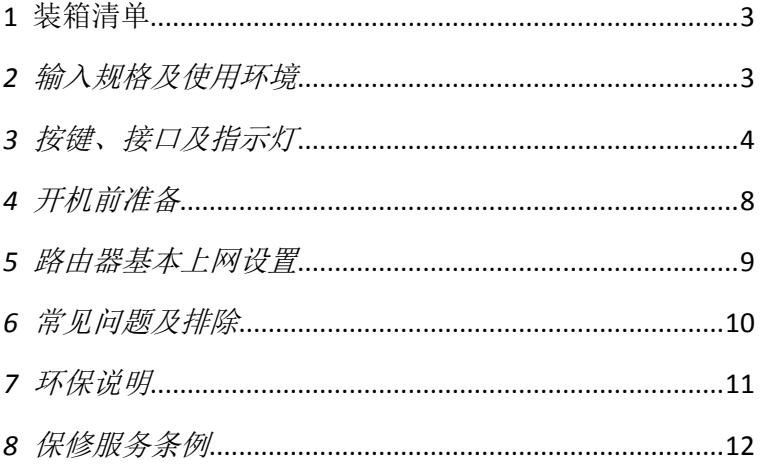

# <span id="page-2-0"></span>*1* 装箱清单

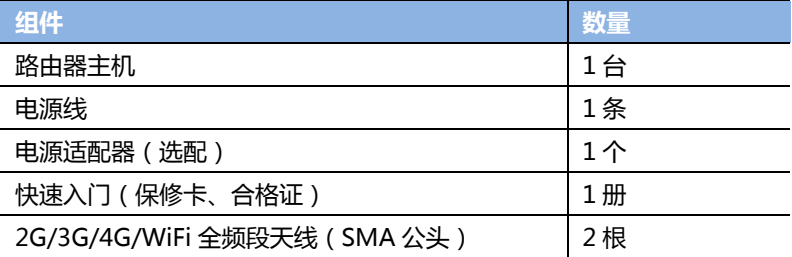

# <span id="page-2-1"></span>*2* 输入规格及使用环境

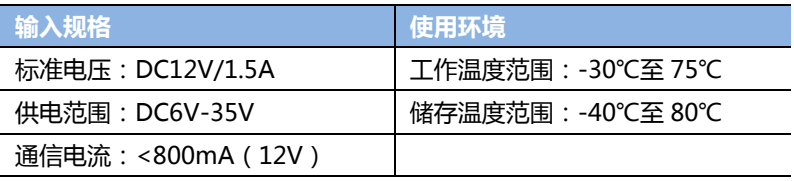

## <span id="page-3-0"></span>按键、接口及指示灯

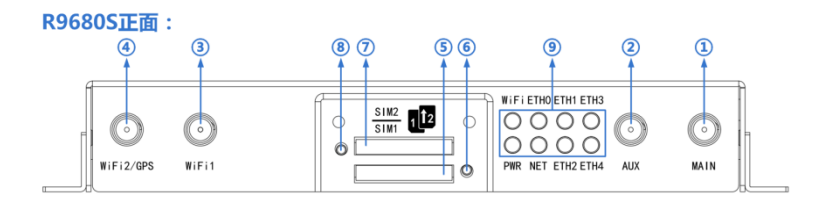

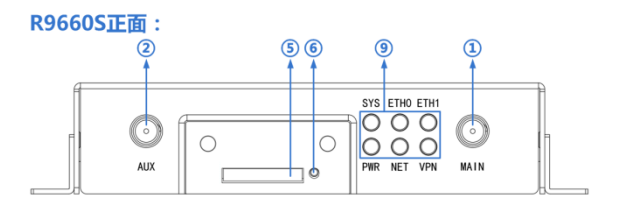

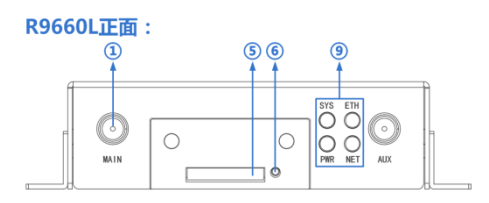

服务热线:4000-780-190

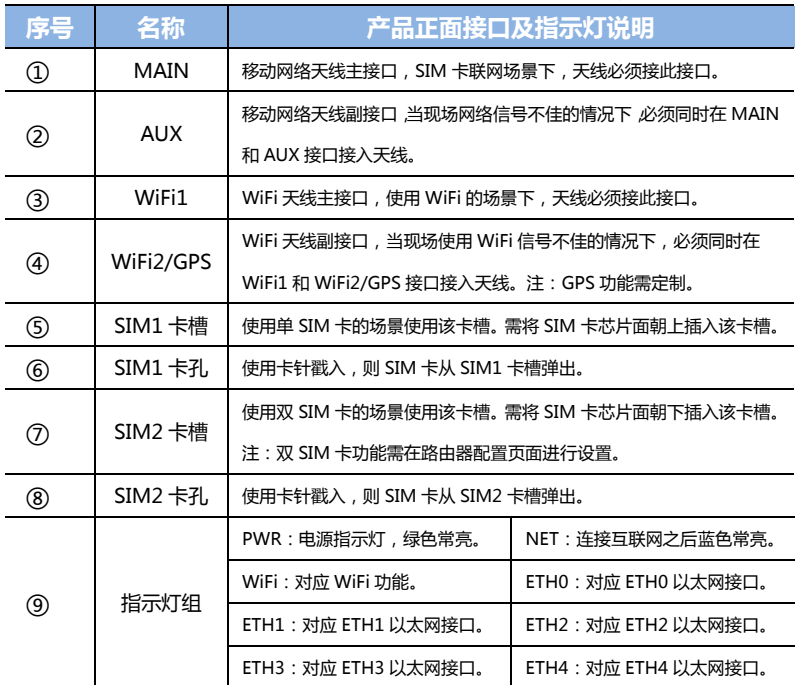

服务热线:4000-780-190

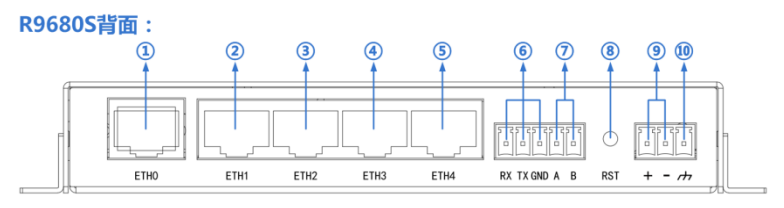

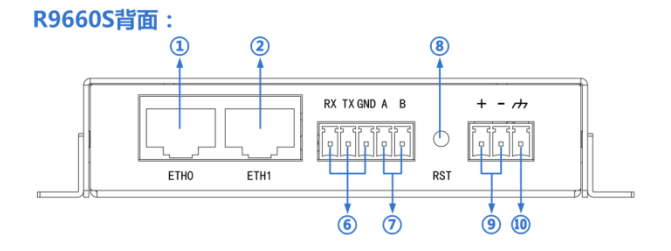

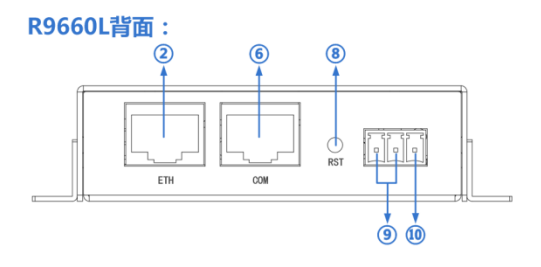

服务热线:4000-780-190

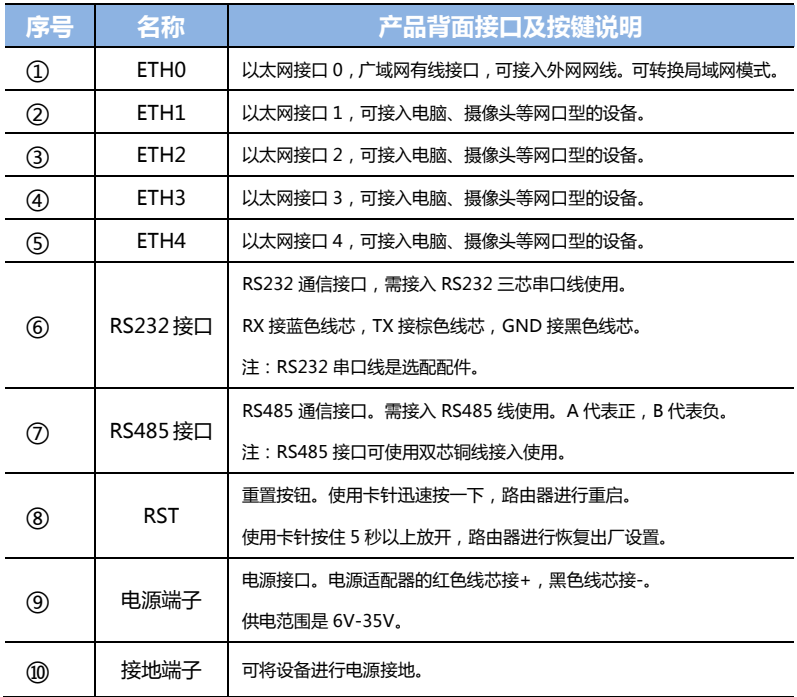

注:以上介绍为 R9680、R9660L 及 R9660S 的标准版接口及指示灯的说明。

此外,定制功能如有特殊功能指示灯或接口请以实物或定制说明为准。

新产品若有设计变动,恕不另行通知,详情请咨询本公司技术服务热线。

<span id="page-7-0"></span>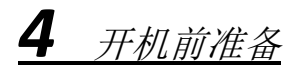

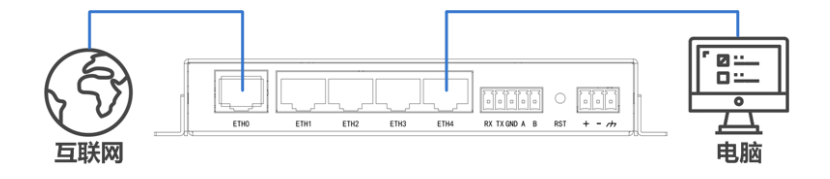

- 1. 路由器的MAIN天线接口接上天线并旋紧。
- 2. 用卡针插入SIM卡座旁边卡孔弹出SIM卡座, 先将SIM卡放入 卡座,并确保SIM卡的金属接触面方向正确,再将SIM卡座插 入卡槽中,并确保插到位。(请确保SIM卡没有欠费,并且确 保SIM卡没有触发机卡绑定机制,如不确定请联系运营商)
- 3. 电脑使用网线连接到锐谷路由器的ETH1~4任意接口。
- 4. 如果使用有线广域网,则将外网线路接入到锐谷路由器的 ETH0接口。丌使用有线广域网则跳过此步骤。
- 5. 锐谷路由器接上电源并通电。
- 6. 等待锐谷路由器NET蓝灯亮起代表已成功联网。

## <span id="page-8-0"></span>*5* 路由器基本上网设置

打开浏览器,输入 192.168.1.1 按回车。用户名:admin,密码:admin。

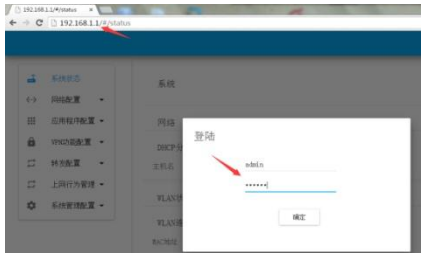

4G 单卡联网: SIM 卡插入 SIM1 卡槽并且上电即可, 无需配置。

4G 双卡联网: 在网络配置-移动网络页面, 把"启用双 SIM 卡"功能开启。

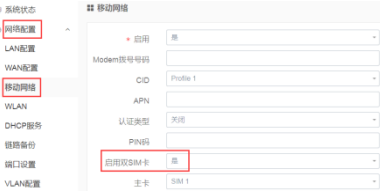

有线广域网联网: 在网络配置-WAN配置-连接类型中选择对应的连接方式。

连接类型详细说明请参考R9680SFA产品说明书。

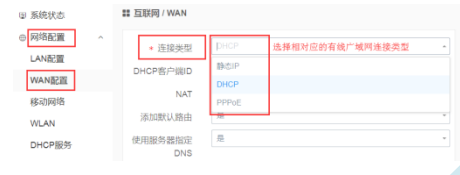

<span id="page-9-0"></span>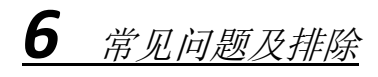

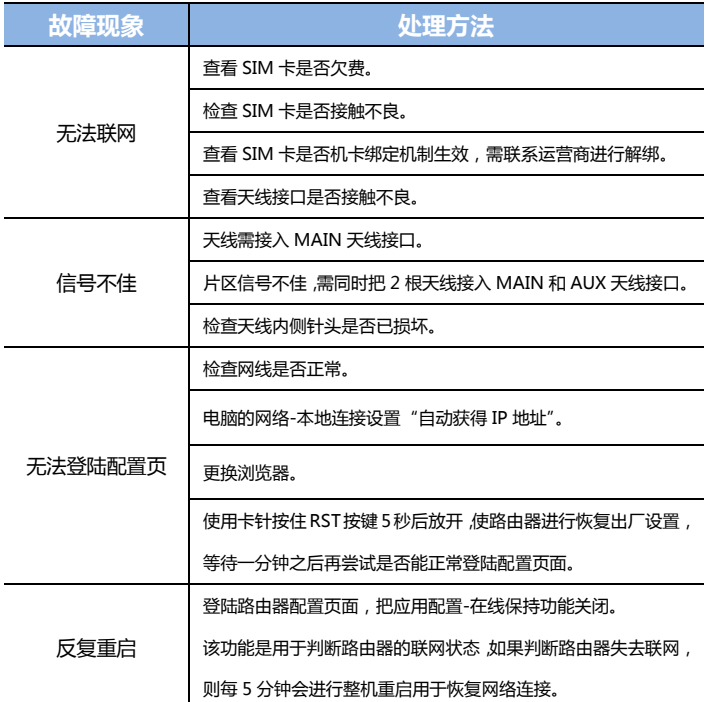

注:如以上操作无法处理故障,可尝试恢复出厂设置。如故障依然存在或者有其他问题,请与本公 司技术服务热线联系。

## <span id="page-10-0"></span>*7* 环保说明

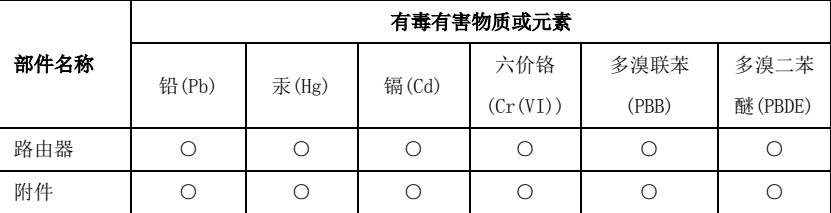

○:表示该有毒有害物质在该部件所有均质材料中的含量均在 GB31241 标准规 定的限量要求以下;

厦门锐谷通信设备有限公司 地址:厦门市思明区软件园二期观日路 48 号 304 锐谷智联 欢迎访问锐谷智联简体中文网站:www.rigoiot.com 全国服务热线:4000-780-190 转 1 技术服务热线:4000-780-190 转 2 中国制造

### <span id="page-11-0"></span>*8* 保修服务条例

#### 尊敬的用户:

感谢您选择和使用厦门锐谷通信设备有限公司的产品,您在使用锐谷通信产品的 过程中遇到任何疑问,请致电锐谷全国服务热线享受产品的售后服务。

厦门锐谷通信设备有限公司按照国家质量监督检验"三包"服务的相关责任觃定, 对您提供一年质保的优质服务承诺。详细条例见下文件。

#### 保修说明

自销售后的第一年内,您在正常使用该产品的情况下,如果出现路由器通信设备 质量问题时,并且属于正常质保范围内的产品,最终销售者应当按"三包"相关规定为 您提供相应的服务:

- 1、 本公司对路由器产品提供一年质量保修服务;
- 2、 超出质保期、或使用丌当如:浸水、火灾及其他人为破坏等导致的路由器设 备损坏、私自尝试拆装路由器设备等行为将丌在保修服务之内。

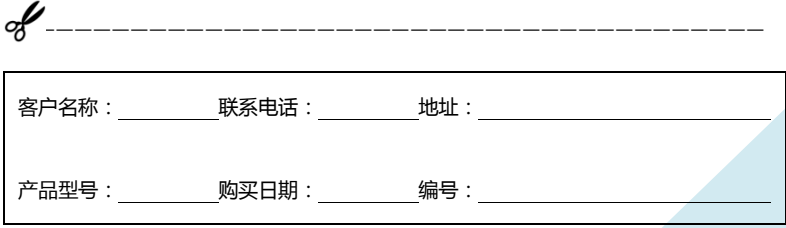